# Assembly Implementation of FIR FILTERS ON TI TMS320C62X<sup>\*</sup>

## Hyeokho Choi

This work is produced by The Connexions Project and licensed under the Creative Commons Attribution License †

### Abstract

This module is the exercise to implement FIR filtering in TI TMS320C62x assembly.

### 1 Implementation of FIR filters in assembly

### 1.1 Storing filter coefficients

Rather than defining the filter coefficients in your main assembly program file, it is usually more convenient to store them in a separate file. By defining the coefficients in a separate assembly (for example, coeff.asm) file, you can load the coefficients at a desired memory location at the run time, although it is not essential for the current simple FIR filtering lab.

The assembly file containing the filter coefficients can be written as follows:

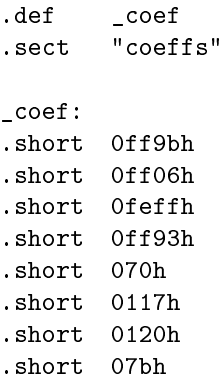

Each coefficient must be converted to the Q-15 format and defined by each . short assembly directive. For your convenience, I wrote a short MATLAB script save\_coef.m that converts the filter coefficients stored as

<sup>∗</sup>Version 2.4: Aug 14, 2005 8:47 pm -0500

<sup>†</sup>http://creativecommons.org/licenses/by/1.0

a MATLAB vector to Q-15 format and then writes to a file exactly in the above format. (You can download save coef.m from the course web page.) The section coeffs should be defined in the link command file so that the coefficients are to be loaded at the correct memory location.

You can simply include the coeff.asm using the .include directive at the beginning of your main assembly program.

### Exercise 1 (Solution on p. 3.)

Make coefficient files for each of the filters you designed in the previous exercise.

### 1.2 Assembly implementation

Based on the codec input and output program you have written in the previous labs, you can now implement a real-time FIR filtering algorithm.

### Exercise 2 (Solution on p. 3.)

Write an assembly routine that implements the FIR filter by modifying the inner product program you have written in Lab 3. Combine the FIR filtering routine with the interrupt-based codec input-output code you wrote in the previous lab. Your code should perform FIR ltering on the input samples and output the filtered result to the codec. Both the left and right channels should be filtered. To write the designed MATLAB vector of filter coefficients as a .asm file, use the provided save\_coef.m matlab function. First implement the length-40 lowpass filter with 10kHz cutoff designed using the remez.m.

### 1.3 Implementation using circular addressing modes

As you might already have noticed, a lot of cycles are wasted in FIR filtering while maintaining the buffer to see if you reached the end of buffer and update the address pointers properly. To avoid this unnecessary buffer maintenance, the TI DSP processors have a special addressing mode, called **circular addressing**. Using circular addressing, you can define a block of memory as a circular buffer. As you increase (or decrease) the pointer register pointing to the buffer index beyond the buffer limit, it automatically points to the other end of the buffer, implementing a circle of data array. Instead of moving the data samples themselves, you can move the pointer which specifies the beginning of the buffer, as each new sample is processed. You don't need to check if you reached the end of buffer because the address pointer returns to the beginning of the buffer immediately after reaching the end.

Of the 32 registers on the C6x, 8 of them can perform circular addressing. These registers are A4 through A7 and B4 through B7. Since circular addressing is not default, each of these registers must be specified as circular using the AMR (Address Mode Register) register. The lower 16 bits of the AMR are used to select the mode for each of the 8 registers. The upper 10 bits (6 are reserved) are used to set the length of the circular buffer. Buffer size is determined by  $2^{N+1}$  bytes, where  $N$  is the value appearing in the block size fields of the AMR register. The top address of the buffer needs to be aligned with proper physical memory block address using the .align assembler directive.

### Exercise 3 (Solution on p. 3.)

First read TMS320C62x/C67x CPU and Instruction Set Reference Guide to learn how to define circular buffers. Modify your FIR filtering assembly code to use circular addressing modes. After optimizing your code as much as you can, count the number of required clock cycles for each FIR filter output computation. Compare the number with the code written without circular addressing.

# Solutions to Exercises in this Module

Solution to Exercise (p. 2)

Solution to Exercise (p. 2)

Solution to Exercise (p. 2)